# **Propensity Score Matching**

This notebook illustrates how to do propensity score matching in Python. Original dataset available at: [http://biostat.mc.vanderbilt.edu/wiki/Main/DataSets \(http://biostat.mc.vanderbilt.edu/wiki/Main/DataSets\)](http://biostat.mc.vanderbilt.edu/wiki/Main/DataSets) (search for rhs, download csv file for data, html file for file description) Fro a presentation and key results on [the topic, see: http://www.mc.vanderbilt.edu/crc/workshop\\_files/2008-04-11.pdf](http://www.mc.vanderbilt.edu/crc/workshop_files/2008-04-11.pdf) (http://www.mc.vanderbilt.edu/crc/workshop\_files/2008-04-11.pdf)

# **Import key packages**

In [61]:

```
import pandas as pd
import numpy as np
import statsmodels.formula.api as smf
import seaborn as sns
```
## In [62]:

*# allow graphs* %**matplotlib** inline

## **Import data to a dataframe (called df)**

In [63]:

```
#df = pd.read_csv(r'rhc.csv')
df = pd.read_csv(r'http://biostat.mc.vanderbilt.edu/wiki/pub/Main/DataSets/rhc.csv')
```
## **Have a look at the data**

 $\Delta$ 

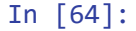

$$
df
$$
. $head(5)$ 

## Out[64]:

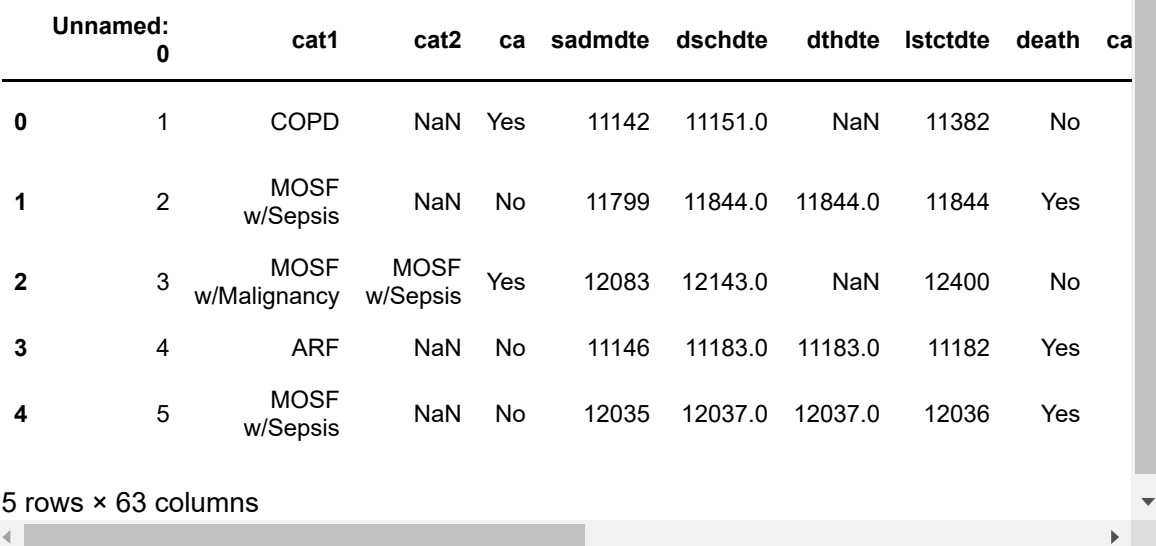

# **Clean the Data**

## In [65]:

```
df=df.replace(to_replace = 'Yes', value = 1)
df=df.\nreplace(to_replace = 'No', value = 0)
```
## In [66]:

df.head()

## Out[66]:

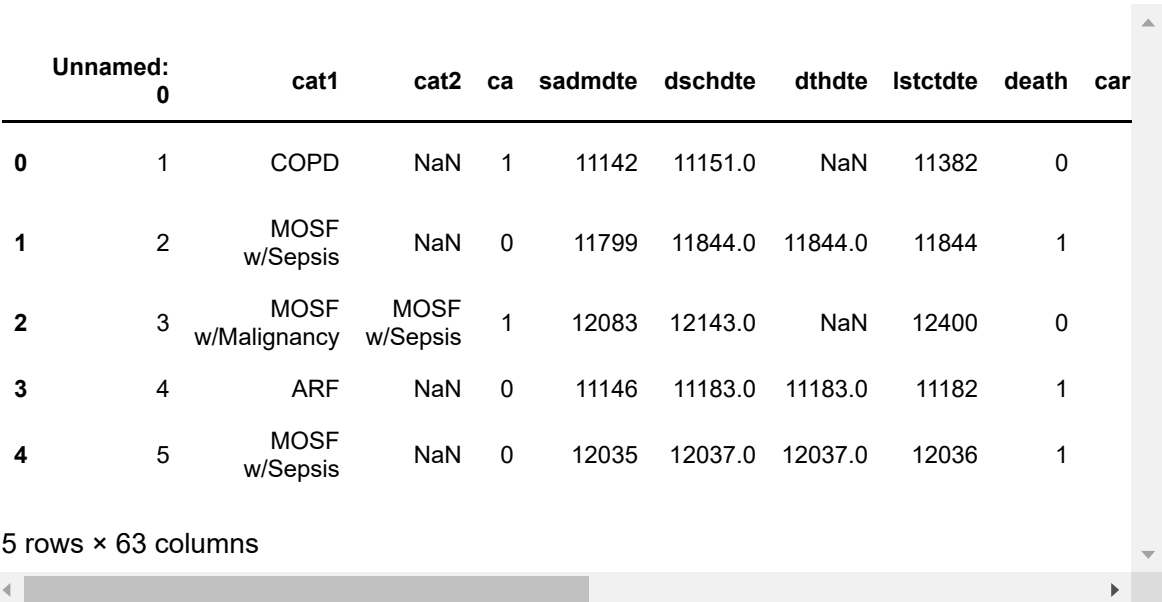

#### In [67]:

```
# how many received treatment? 
df.swang1.value_counts(normalize=True)
```
#### Out[67]:

```
No RHC 0.61918
RHC 0.38082
Name: swang1, dtype: float64
```
#### In [68]:

```
# how many died in the treatment group (percent)
df['treated'] = \thetadf['treated'] = df['treated'].where(df.swang1=='No RHC',1)
```
#### In [69]:

```
df['treated'] = np.where(df.swang1 == 'RHC', 1, 0)
```
#### In [70]:

```
df.groupby('treated')['death'].mean()
```
## Out[70]:

treated 0 0.629682 1 0.680403 Name: death, dtype: float64

#### In [71]:

```
# age distribution
df.age.hist();
1200
 1000
  800
  600
  400
  200
     \bf 0\overline{20}4060
                                                       80^{\circ}100
```
#### In [72]:

pd.cut(df.age, 5).head(5)

## Out[72]:

```
0 (68.326, 85.087]
1 (68.326, 85.087]
2 (34.803, 51.564]
3 (68.326, 85.087]
4 (51.564, 68.326]
Name: age, dtype: category
Categories (5, interval[float64]): [(17.958, 34.803] < (34.803, 51.564] <
(51.564, 68.326] < (68.326, 85.087] < (85.087, 101.848])
```

```
In [73]:
```

```
df['agegrp'] = pd.qcut(df.age, 10)
```
In [74]:

```
df.groupby('agegrp').size()
```
Out[74]:

#### agegrp

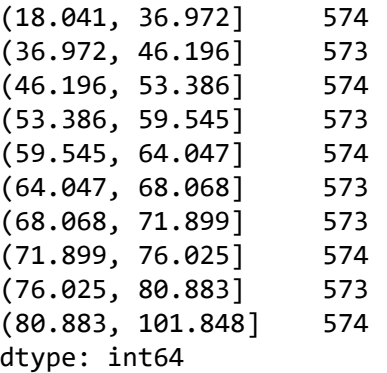

## **Logit regression (to compare the results with Propensity matching method)**

#### In [75]:

```
model = 'death \sim age + sex + edu + treated'
reg_results = smf.logit(formula=model, data=df).fit()
reg_results.summary()
```

```
Optimization terminated successfully.
          Current function value: 0.622953
          Iterations 5
```
## Out[75]:

Logit Regression Results

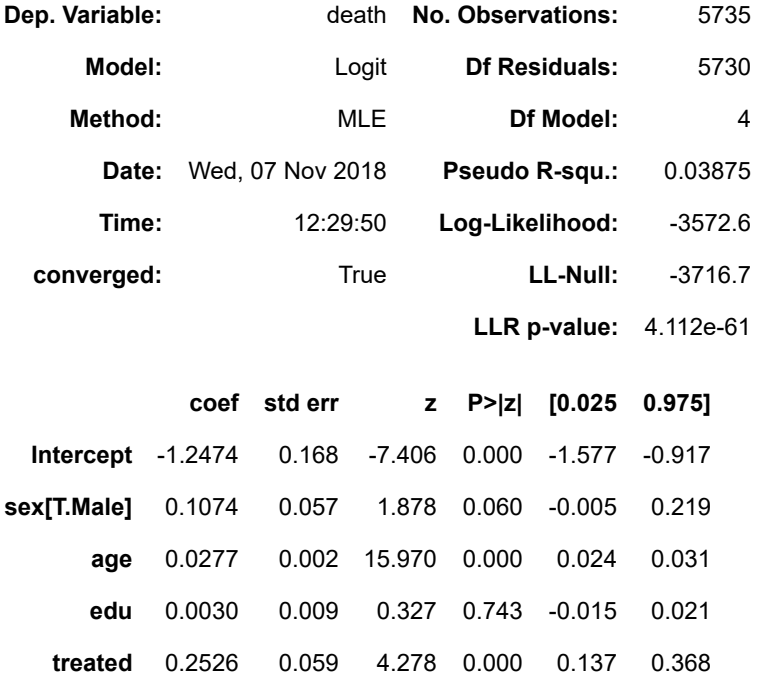

## In [76]:

np.exp(reg\_results.params)

## Out[76]:

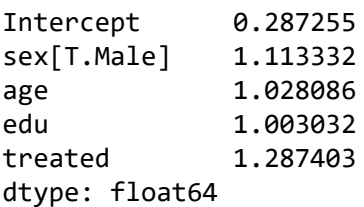

#### In [77]:

df.edu.describe()

## Out[77]:

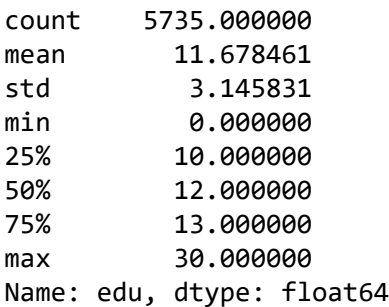

# **Estimate propensity score**

In [78]:

```
df.sex = df.sex.replace('Male', 0)
df.sex = df.sex.replace('Female', 1)
```
## In [79]:

```
df['male'] = np.where(df.sex == 0, 1, 0)
```
In [80]:

```
model = 'treated \sim age + male +edu'propensity = smf.logit(formula=model, data = df).fit()
propensity.summary()
```

```
Optimization terminated successfully.
          Current function value: 0.662209
          Iterations 4
```
Out[80]:

Logit Regression Results

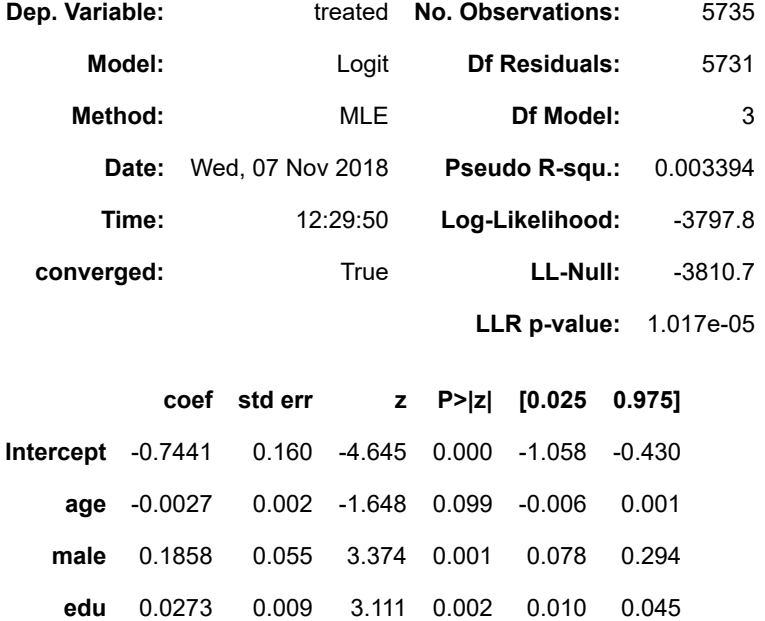

# **Check overlap**

#### In [81]:

```
df.groupby('treated').size()
df.groupby('treated').male.mean()
```
#### Out[81]:

```
treated
0 0.539003
1 0.585165
Name: male, dtype: float64
```
## In [109]:

```
df['propensity'] = propensity.predict()
```
In [83]:

```
import matplotlib.pyplot as plt
df.groupby('treated')['propensity'].hist(alpha=0.8)
plt.legend(['No RHC','RHC'])
```
## Out[83]:

#### <matplotlib.legend.Legend at 0x7f367ea43400>

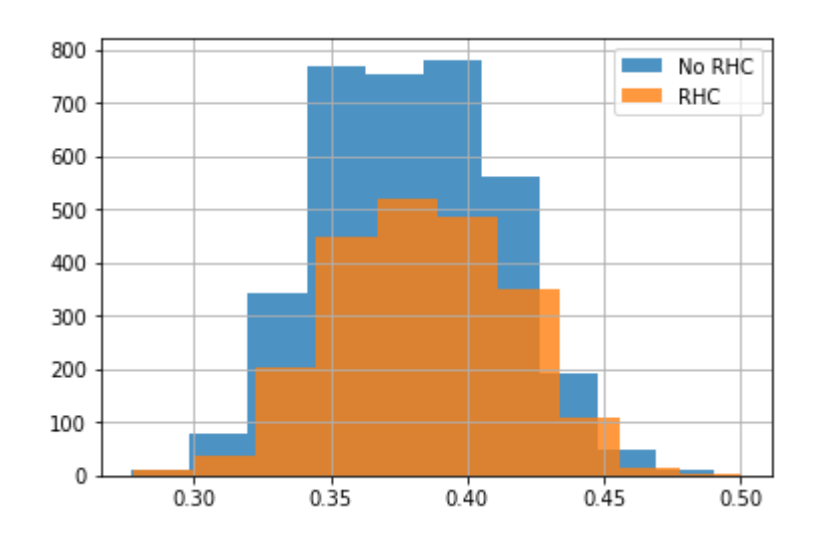

## In [84]:

```
df.groupby('treated')['propensity'].mean()
```
#### Out[84]:

```
treated
0 0.379108
1 0.383603
Name: propensity, dtype: float64
```
#### In [85]:

```
# Are the treated different in terms of age, sex and edu?
df.groupby('treated')['age', 'male', 'edu'].mean()
```
Out[85]:

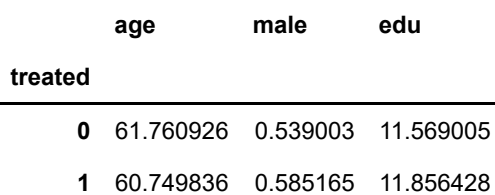

# **Do matching (ten groups)**

#### In [86]:

df.propensity.head()

#### Out[86]:

0 0.396208 1 0.347837 2 0.381078 3 0.331200 4 0.384368 Name: propensity, dtype: float64

## In [92]:

*# Everybody between 0 and 0.09999999 will end up in group 0, 0.1 to 0.1999999999 in gro up 1*

df['group'] = (df.propensity\*10).astype(int)

#### In [93]:

*# percentages who die in the different groups* df.groupby('group')['death'].mean()

#### Out[93]:

group 2 0.695652 3 0.670981 4 0.595983 5 1.000000 Name: death, dtype: float64

## In [94]:

```
# distinguish between treated and untreated in the different groups and see how many wh
o die
```

```
df.groupby(['group', 'treated'])['death'].mean()
```
#### Out[94]:

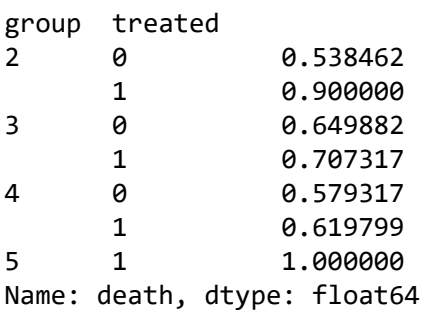

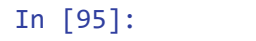

```
# same thing, but easier to see if we stack it
df.groupby(['group', 'treated'])['death'].mean().unstack('treated')
```
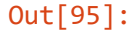

**treated 0 1**

#### **group**

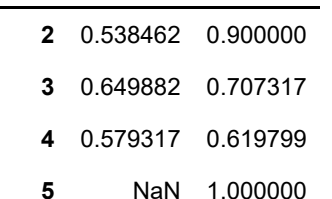

## **Calculate overall average effect of treatment (on the treated)**

In [96]:

```
psTable=df.groupby(['group', 'treated'])['death'].mean().unstack('treated')
psTable
```
#### Out[96]:

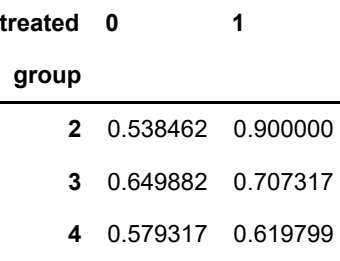

**5** NaN 1.000000

In [97]:

```
psTable.columns = ['untreated', 'treated']
```
#### In [98]:

psTable['difference'] = psTable.treated - psTable.untreated

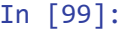

## psTable

#### Out[99]:

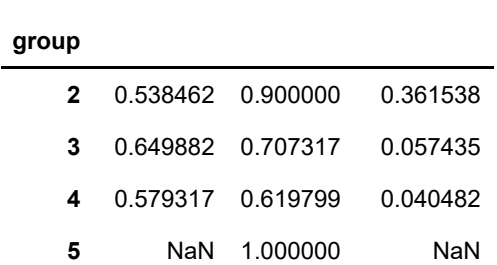

**untreated treated difference**

#### In [100]:

*# end result, average effect of treatment on mortality*

psTable.difference.mean()

#### Out[100]:

#### 0.1531518073699852

#### In [101]:

psTable.mean()

#### Out[101]:

untreated 0.589220 treated 0.806779 difference 0.153152 dtype: float64

### In [102]:

```
# how many individuals are in the different groups?
df.groupby(['group', 'treated']).size().unstack('treated')
```
## Out[102]:

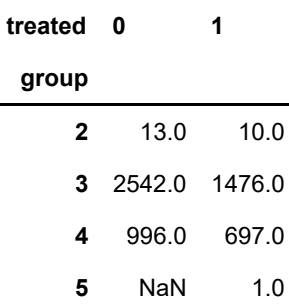

#### In [103]:

```
# what is the balance (age, edu etc in the different groups)
```
df.groupby(['group', 'treated'])['age', 'sex', 'edu'].mean().unstack('treated')

Out[103]:

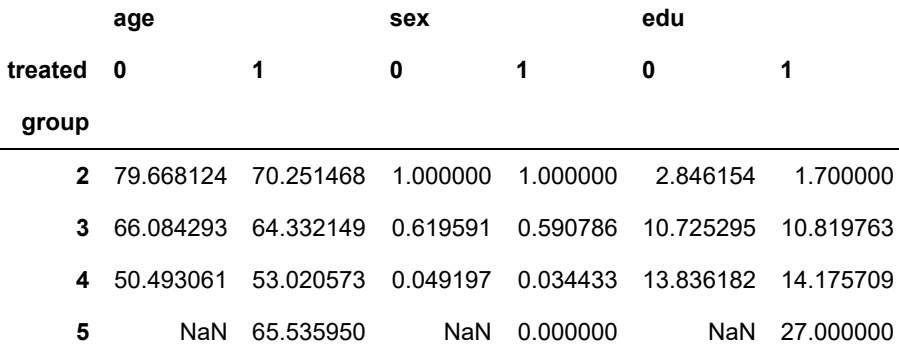

In [104]:

```
# overall group average
df.groupby(['group', 'treated'])['age', 'sex', 'edu'].mean().unstack('treated').mean()
```
#### Out[104]:

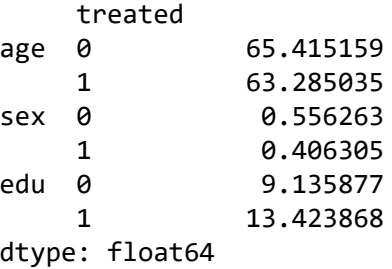

# **Examples on how to group variables**

In [105]:

```
grp_name =['0-29','30-59','60-'] #name of groups
bins = [-1,29,59,222] #prespecified age intervals
df['agegrp'] = pd.cut(df, age, bins = bins, labels = grp name)
```
In [106]:

```
df['agegrp'] = (df.age/10).astype(int)df['agegrp_label'] = pd.cut(df.age, [-1,20,50,70,999], labels = ['Young','Adults','Old'
, 'Super old']) #prespecified age intervals
```
In [107]:

```
df['agegrp'] = pd.qcut(df.age, 3) #equal number of patients in each of the groups
df['agegrp_label'] = pd.qcut(df.age, 3, labels = ['Young','Adults','Old'])
```
# **Deciding which category in a categorical variable that should be the reference category. Example show how to make male the reference category in the sex variable**

## In [ ]:

```
model = 'death \sim age + C(sex, Treatment(reference="Male")) + edu + treated'
reg results = smf.logit(formula=model, data=df).fit()reg_results.summary()
```
sex refers to the column while male refers to your choice of reference category

## In [ ]:

## In [ ]: